# **How To Join a Google Meet**

### Best Practice Guidelines

Learning through video conferencing is something that is new to most of us. This alternative learning method can be effective when teachers, students, and families are willing, flexible, and engaged.

**These tips will help students, families, and teachers make the most of video conference sessions to continue learning outside of the traditional classroom.**

#### **For Students**

- Mute yourself when not speaking. Background noise can be an annoying distraction and stifle any class's flow.
- Use headphones when possible.
- Introduce yourself before you talk if you're in a group call without video.

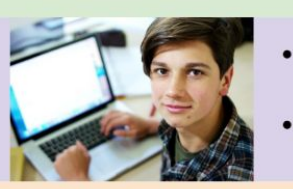

- Make sure you have good lighting so everyone can see your face clearly; face an open window or put a lamp next to your
- computer. Clear your web browser of any extra tabs or windows before you do a screen share.
- Be on-time, prepared, and dressed for school.
- Participate from a location that you can learn in,
- free of other distractions and commitments.
- Report inappropriate activity to the teacher immediately.

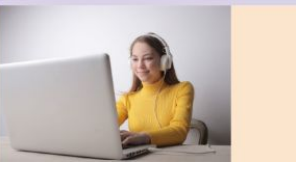

#### **For Families**

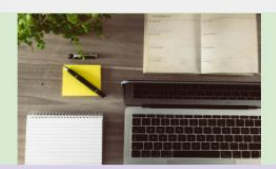

- Set-up a learning space that is free from distractions, has the necessary equipment, and is conducive to learning; if you have more than one learner, this may mean more than one space (rotating centers is something our students are used to) or using headphones.
- Have your student prepare for a conference in the same manner they prepare for school; eat, get cleaned and dressed, and get their learning tools organized.

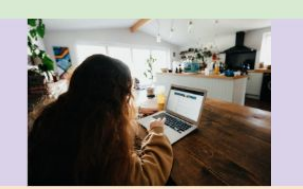

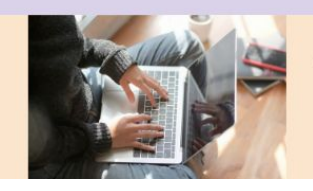

Hold your child accountable for what they are learning in the conference sessions; ask them questions and expect good answers

**\*\*REMEMBER TO TELL YOUR PARENTS AND FAMILY WHEN YOU ARE VIDEO CONFERENCING OR PUT A SIGN ON THE DOOR SO THEY ARE AWARE IF THEY ENTER THE ROOM, THEY WILL ALSO BE IN THE VIDEO CONFERENCE\*\***

\*\*TAKE A LOOK AT WHAT THE OTHER VIDEO CONFERENCE PARTICIPANTS WILL SEE WHEN THEY LOOK AT YOU. WHAT IS IN THE BACKGROUND OF YOUR VIDEO CONFERENCE OFFICE? DO YOU NEED TO MOVE ANYTHING THAT YOU WOULDN'T WANT THE WORLD TO NECESSARILY SEE?\*\*

## How to Join a Google Meet

Google Meet is designed to work using the Chrome browser. You will need the Google Hangouts Meet app if using it on an iPad, iPhone or Android device.

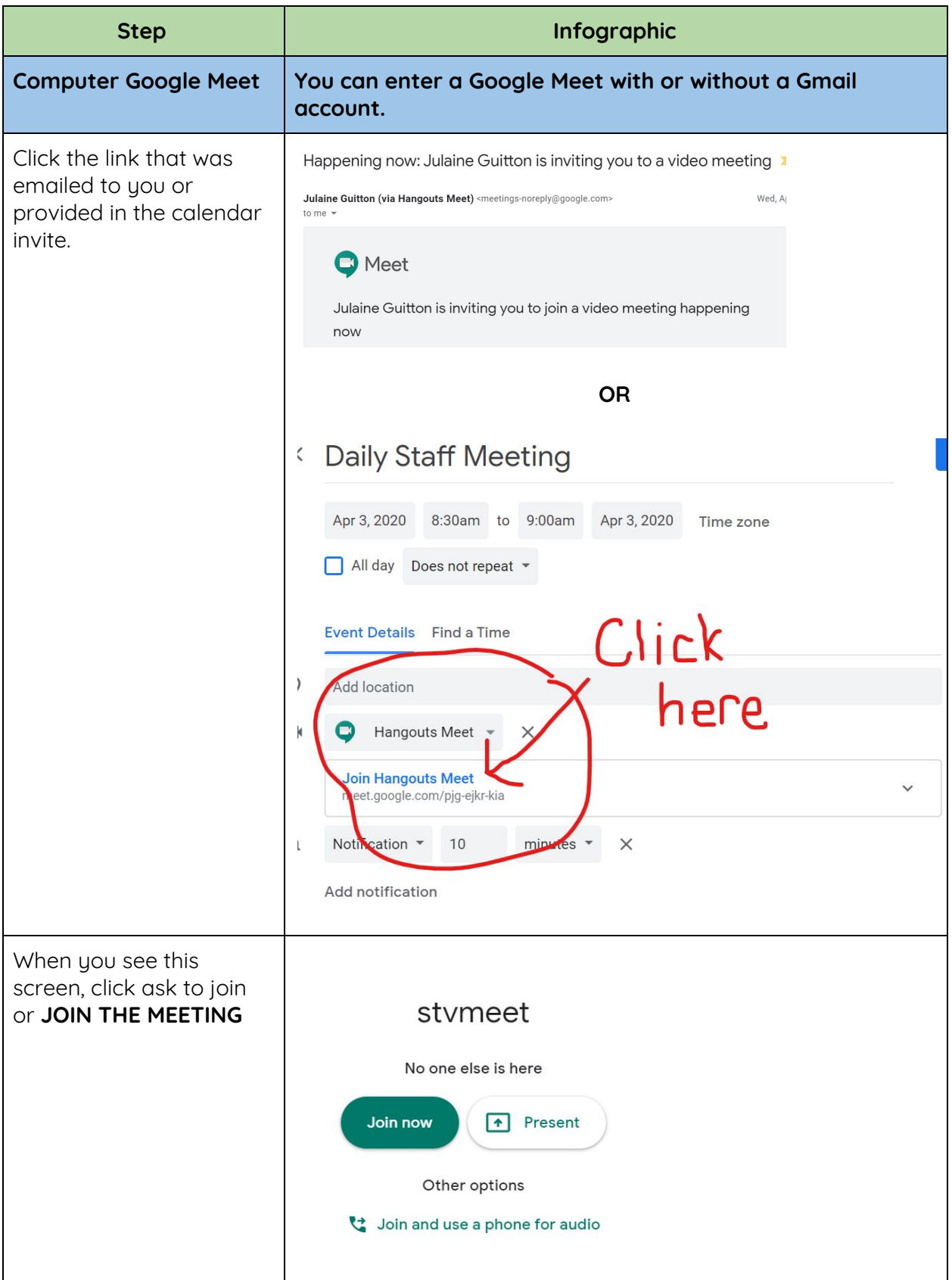

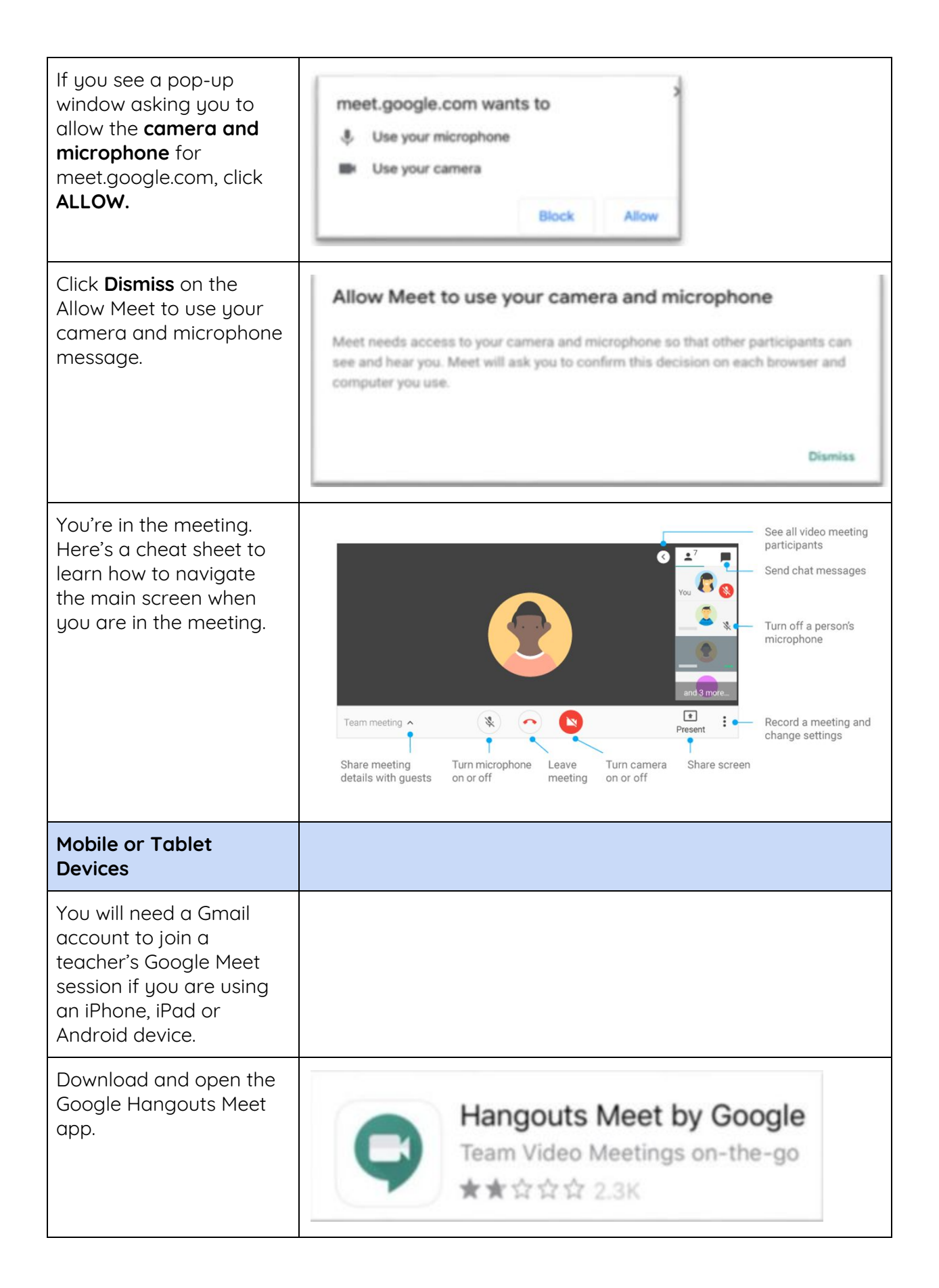

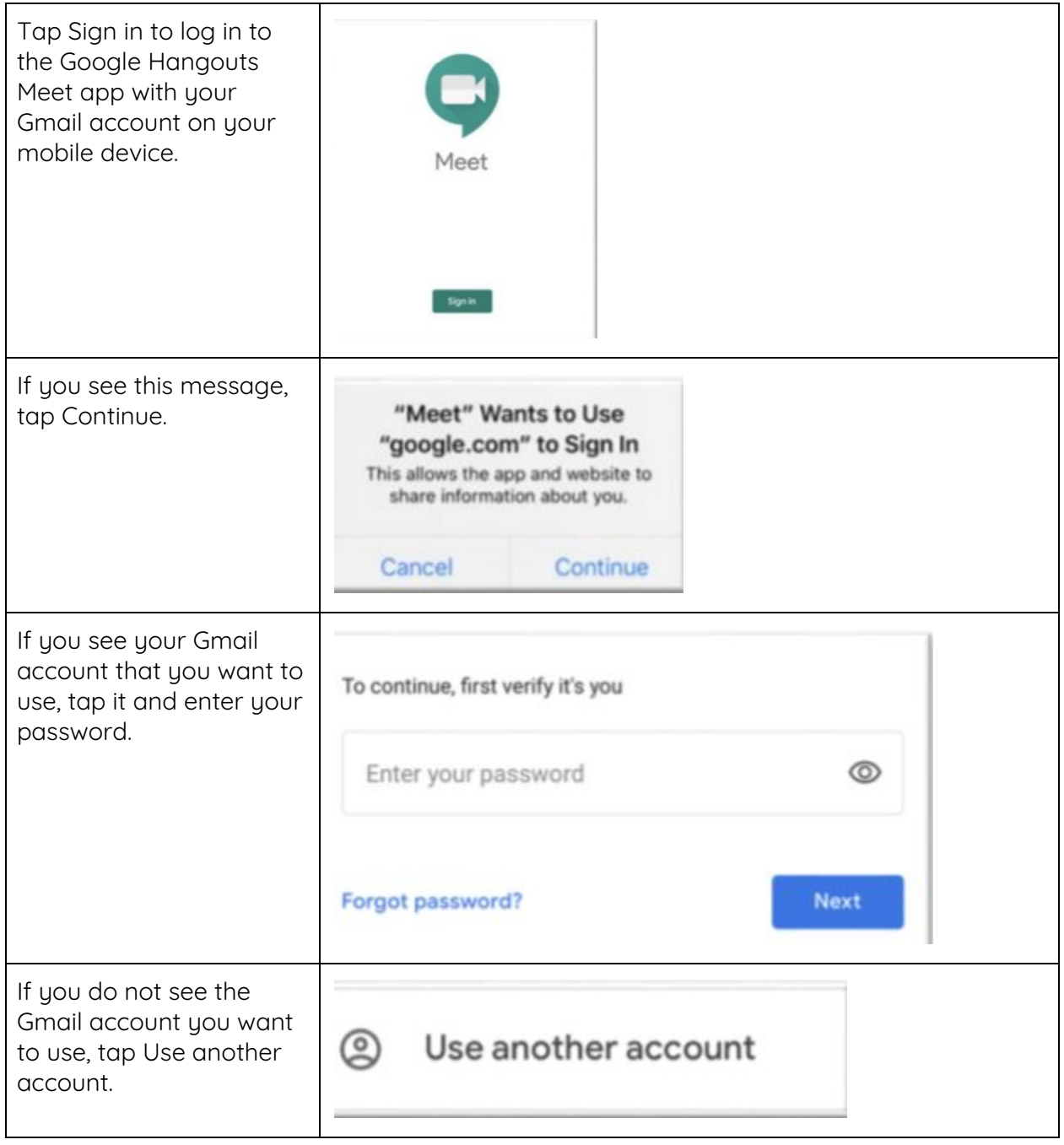

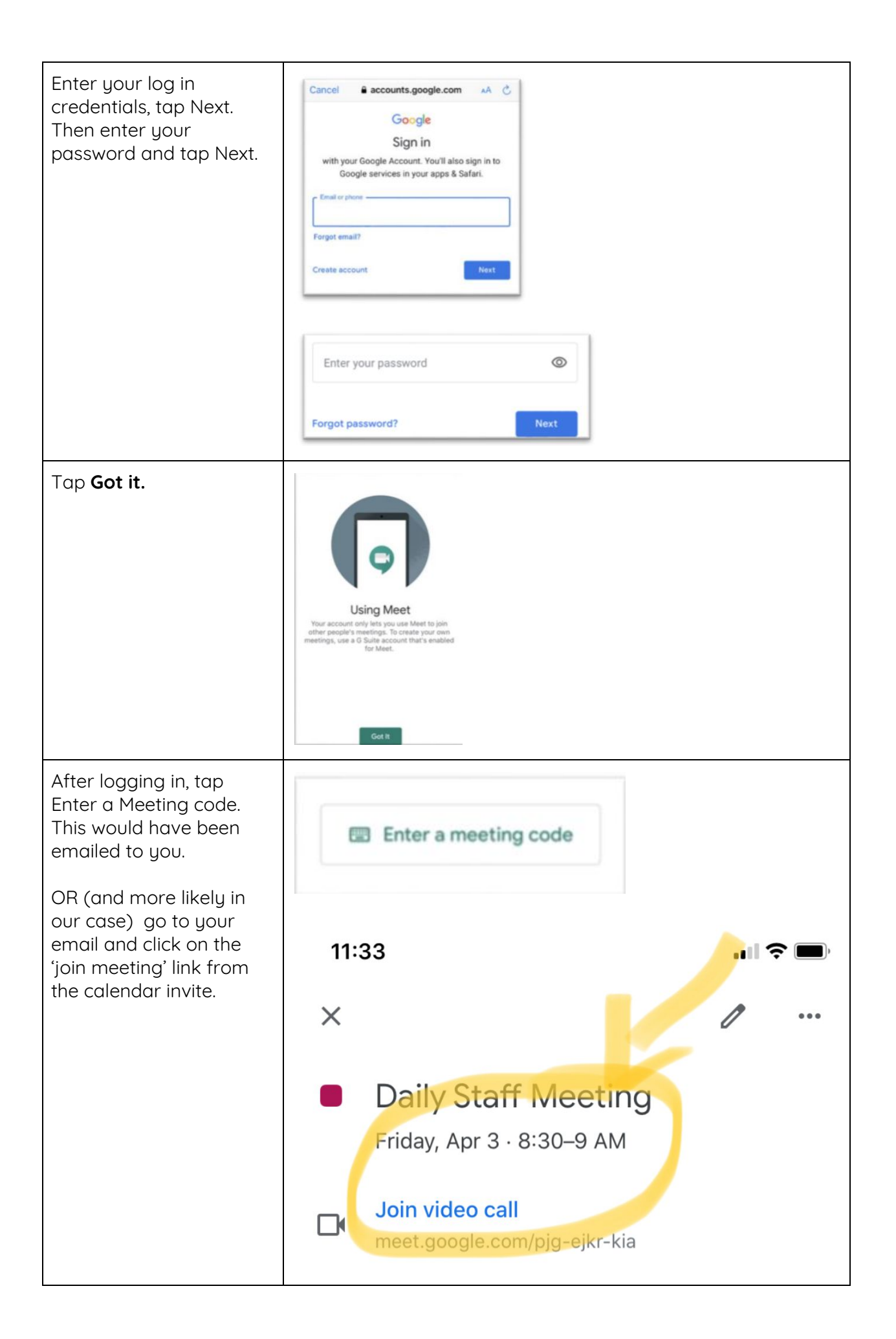

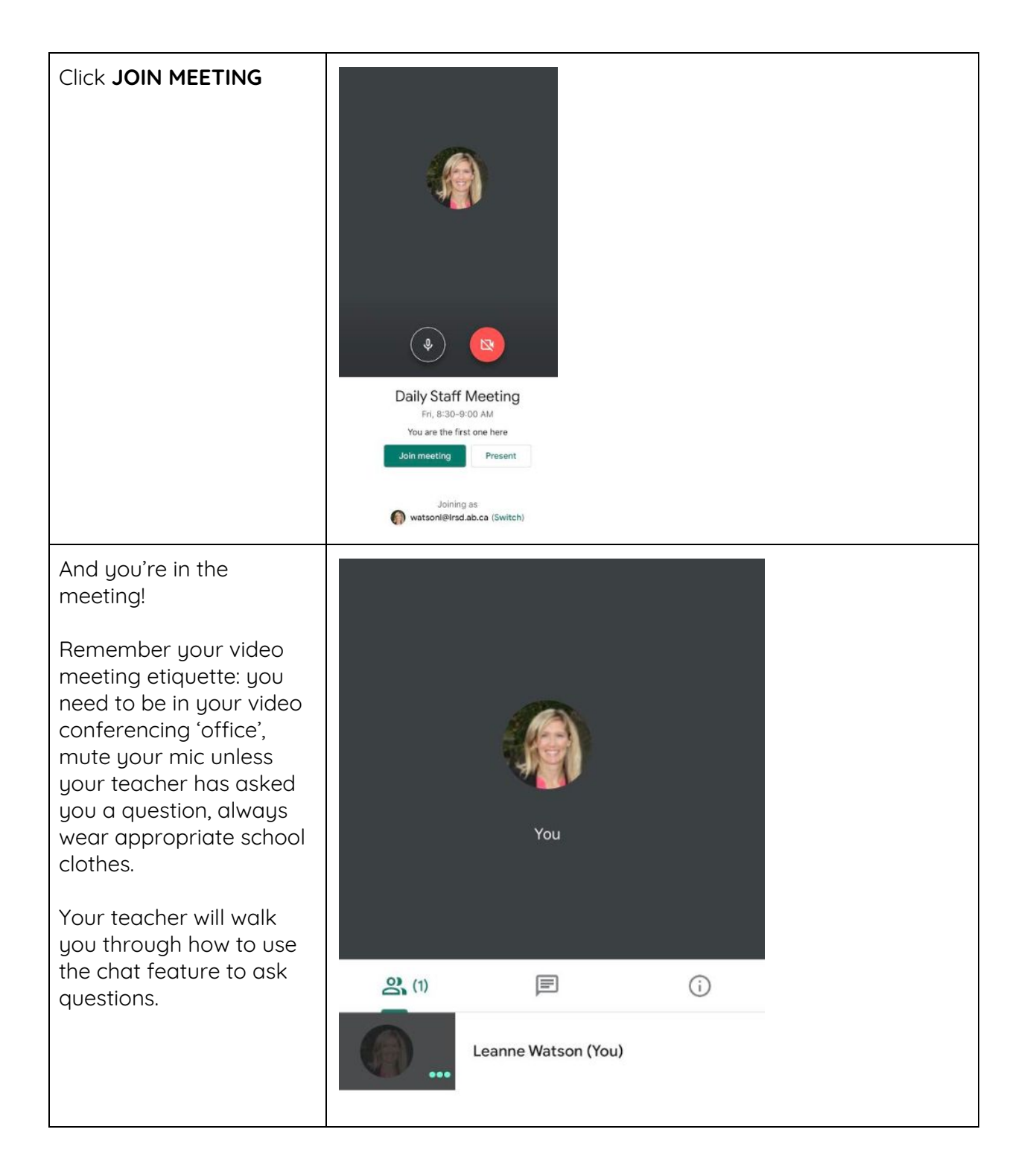